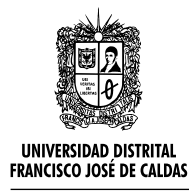

<http://revistas.udistrital.edu.co/ojs/index.php/azimut>

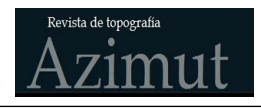

*Control Interno* **artículo de investigación**

# OPTIMIZACION DE LA EVALUACION DEL CATASTRO DE USUARIOS EN LA EMPRESA DE ACUEDUCTO Y ALCANTARILLADO DE BOGOTA POR MEDIO DE LA AUTOMATIZACIÓN DE GEOPROCESOS SIG

Optimization of the evaluation of the users' cadaster in the company of aqueduct and sewerage of bogotá by means of the automation of geoprocessing gis

Leonardo Cepeda Ariza<sup>[1](#page-0-0)</sup>

**Para citar este artículo**: Cepeda, L. Optimización de la evaluación del catastro de usuarios en la empresa de acueducto y alcantarillado de bogotá por medio de la automatización de geoprocesos SIG. Revista Topografica Azimut, (4), 7-22.

**Recibido: 12-enero-2012 / Aceptado: 1-agosto-2012**

#### **Resumen**

La Empresa de Acueducto y Alcantarillado de Bogotá (EAAB)en cabeza de la Dirección de Información Técnica y Geográfica (DITG) tiene a su cargo la interventoría de la actualización y mantenimiento del catastro de usuarios, actividad desarrollada actualmente por una empresa privada denominada Gestor y que hace parte de las actividades de un contrato celebrado para ello (contrato especial de gestión). Dicha evaluación es realizada por año vencido y tiene en cuenta indicadores de calidad que deben ser evaluados y que fueron establecidos dentro del protocolo del contrato especial de gestión. La DITG teniendo como objetivo optimizar el proceso de evaluación del catastro de usuarios inició las labores de análisis y desarrollo con el fin de establecer herramientas que funcionan a través del programa ArcGIS® y que permitan determinar los indicadores de calidad integrando plenamente el componente geográfico. Como resultado de lo anterior se generó un conjunto de herramientas que funcionan en el ambiente ArcGIS®, empleando Model Builder con las cuales se logra optimizar el proceso de análisis de los indicadores de calidad para el mantenimiento y actualización de catastro de usuarios. Son seis (6) herramientas que

fueron desarrolladas para facilitar la generación de datos y el cálculo de los indicadores de calidad. Implementar estos modelos permite realizar la evaluación de catastro de usuarios en un tiempo mucho más corto en comparación a los análisis realizados cuando no se disponía de estas herramientas y se reducen los posibles errores en la manipulación de archivos ya que las herramientas entregan los productos depurados para su análisis final.

**Palabras clave:** análisis, catastro, evaluación, indicadores, interventoría, optimizar, protocolo.

#### **Abstract**

The sewerage and water supply company of Bogota (EAAB) at the head of the Directorate of Technical Information and Geographic (DITG) is responsible for overseeing the updating and maintenance of the users' cadaster, activity currently being developed by a private company called Manager and what makes up a part of the activities of a contract for this (special contract management). This assessment is carried out by year expired and takes into account quality indicators that should be evaluated and that were established within the protocol of the special contract

<span id="page-0-0"></span><sup>1</sup> Sistema de Información Geográfico Unificado Empresarial SIGUE. Empresa de Acueducto y Alcantarillado de Bogotá ESP. Bogotá D.C., Colombia. leonardo.cepeda@acueducto.com.co

management. DITG taking as the objective of optimizing the evaluation process of the cadastre of users start the work of analysis and development with the aim of establishing tools that work through the program ArcGIS and to identify the indicators of quality fully integrating geographic component. As a result of the above generated a set of tools that work in the ArcGIS environment, using Model Builder with which manage to optimize the process of analysis of the quality indicators for the maintenance and updating of register of users. There are six (6) tools that were

# INTRODUCCION

La EAAB realizó la división de la ciudad en cinco zonas de servicio, lo anterior con el fin de atender eficientemente a los usuarios y realizar la medición de los procesos de atención al cliente, actualización y mantenimiento del catastro de usuarios, actualización y mantenimiento del catastro de redes, medición y facturación del consumo y cartera [\(EAAB](#page-15-0) [2007](#page-15-0)).

Para efectuar el control eficiente de cada uno de los procesos la EAAB asignó susupervisión a las direcciones que por sus características cumplían con la idoneidad para llevar a cabo dicha actividad. La DITGfue designada para llevar a cabo la interventoría de la actualización y mantenimiento del catastro de usuarios, para llevarlo a cabo desarrolló un protocolo del contrato especial de gestión en el cual establece los lineamientos generales que deben ser tenidos en cuenta para la evaluación de cada uno de los indicadores de calidad que representan la actualización y mantenimiento del catastro de usuarios.

El protocolo del contrato especial de gestión establece cronológicamente los periodos de entrega de los resultados de la evaluación del catastro de usuarios por parte de la DITG. En función de las actividades realizadas por la dirección, se tomó la decisión de iniciar el proceso de mejoramiento de laevaluación del catastro de usuarios con el objetivo de optimizar los análisis de los indicadores de calidad developed to facilitate the generation of data and the calculation of quality indicators. Implement these models allows you to perform the evaluation of register of users in a much shorter time period in comparison to the analyzes carried out when there was a lack of these tools and reduce potential errors in the handling of files because the tools delivered products purged for final analysis.

**Keywords:** auditing, Cadastre, Protocol, Analysis, Indicator, Optimize, Assessment.

del catastro, disminuyendo el intervalo de tiempo en lapresentación de la evaluación de usuarios y reduciendo el personal encargado de efectuar estas actividades.

# METODOLOGIA

Tomando como referencia los conceptos definidos para los indicadores de calidad y los procedimientos para realizar su cálculo, se iniciaron las actividades inherentes para desarrollar las herramientas que permiten optimizar la evaluación del catastro de usuarios.

Los indicadores de calidad ([EAAB 2007\)](#page-15-1) establecidos en el protocolo del contrato especial de gestión son los siguientes:

## **Totalidad Atributiva. Parámetros Básicos y No Básicos**

Parámetro utilizado para evaluar el nivel de diligenciamiento de cada uno de los atributos definidos.

## **Integridad**

Parámetro con el cual se verifica que los datos cumplan con las características definidas en el modelo de datos de la Empresa (estructura, tipo de datos, dominios). (**[Figura 1](#page-2-0)**)

#### Leonardo Cepeda Ariza

<span id="page-2-0"></span>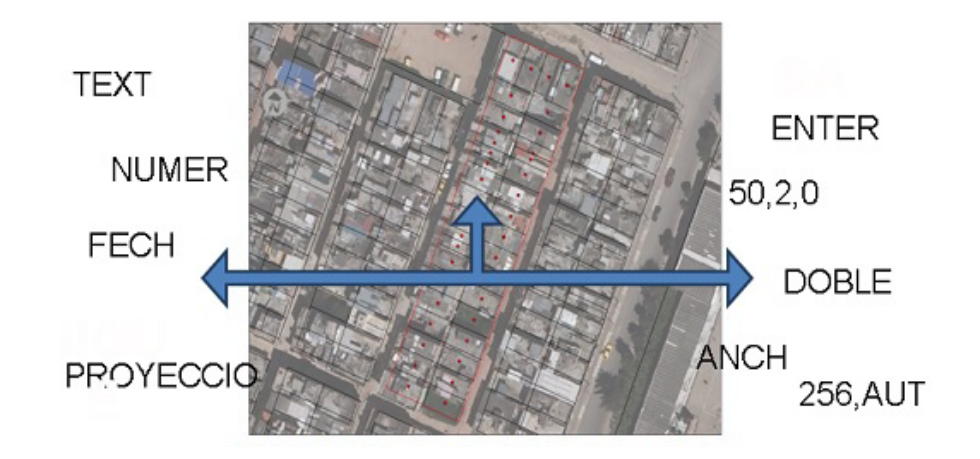

Figura 1. Integridad, congruencia entre tipos de datos y Dominios

## **Totalidad Gráfica**

Parámetro que evalúa que todos predios (usuarios o no) o cuentas contrato (clientes) que están en

<span id="page-2-1"></span>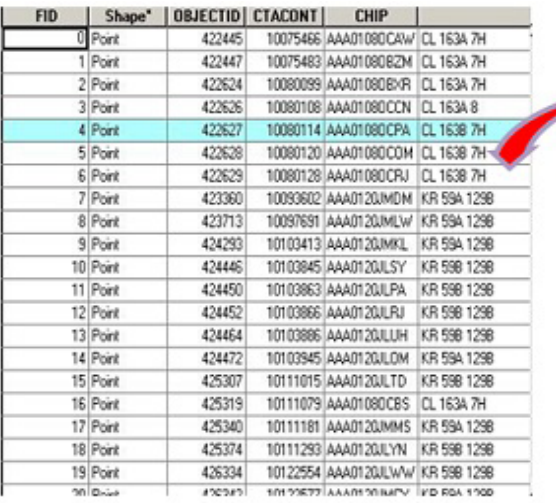

terreno estén incorporadas al SIG y que todos los Predios (usuarios o no) o cuentas contrato repor-tados al SIG se encuentren en terreno. [\(Figura 2](#page-2-1))

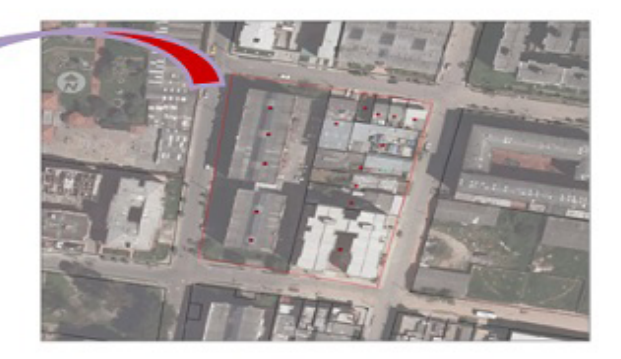

Figura 2. Totalidad gráfica, congruencia entre información terreno vs información SIGUE

#### **Exactitud de Posición**

Parámetro utilizado para evaluar la diferencia en la ubicación real de un punto de consumo en terreno y su ubicación en la base de datos del SI-GUE. ([Figura](#page-3-0) 3)

#### Leonardo Cepeda Ariza

<span id="page-3-0"></span>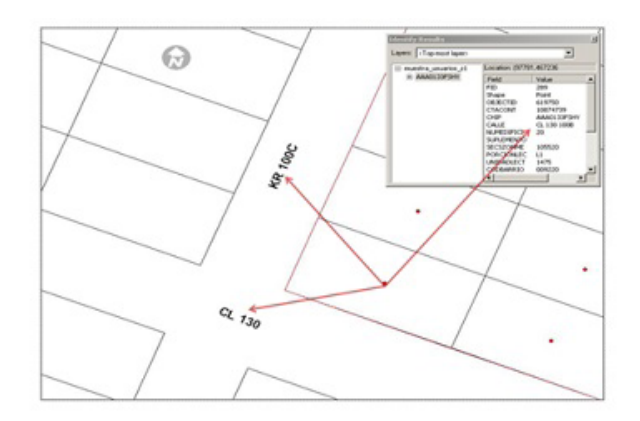

Figura 3. Exactitud de Posición, congruencia de la localización en terreno Vs localización SIGUE

## **Exactitud Temática Terreno y Oficina**

Parámetro utilizado para evaluar la diferencia existente entre los valores de un atributo determinado con cruces de base de datos o en terreno y los valores de dicho atributo reportados en la base de datos del SIGUE y SAP. ([Figura 4](#page-3-1))

Adicionalmente, es necesario tener en cuenta que para el cálculo de la totalidad atributiva (parámetros básicos), totalidad atributiva (no básicos), e integridad se tendrán en cuenta el 100% de datos, es decir que no existirá una muestra, sin embargo se tendrán en cuenta las excepciones o salvedades definidas entre el Gestor y la DITG en el protocolo del Contrato Especial de Gestión. Para determinar los indicadores de calidad correspondientes a: Totalidad gráfica, exactitud de posición, exactitud temática terreno y exactitud temática oficina; se adoptará una muestra de acuerdo con la siguiente [Tabla 1](#page-4-0):

<span id="page-3-1"></span>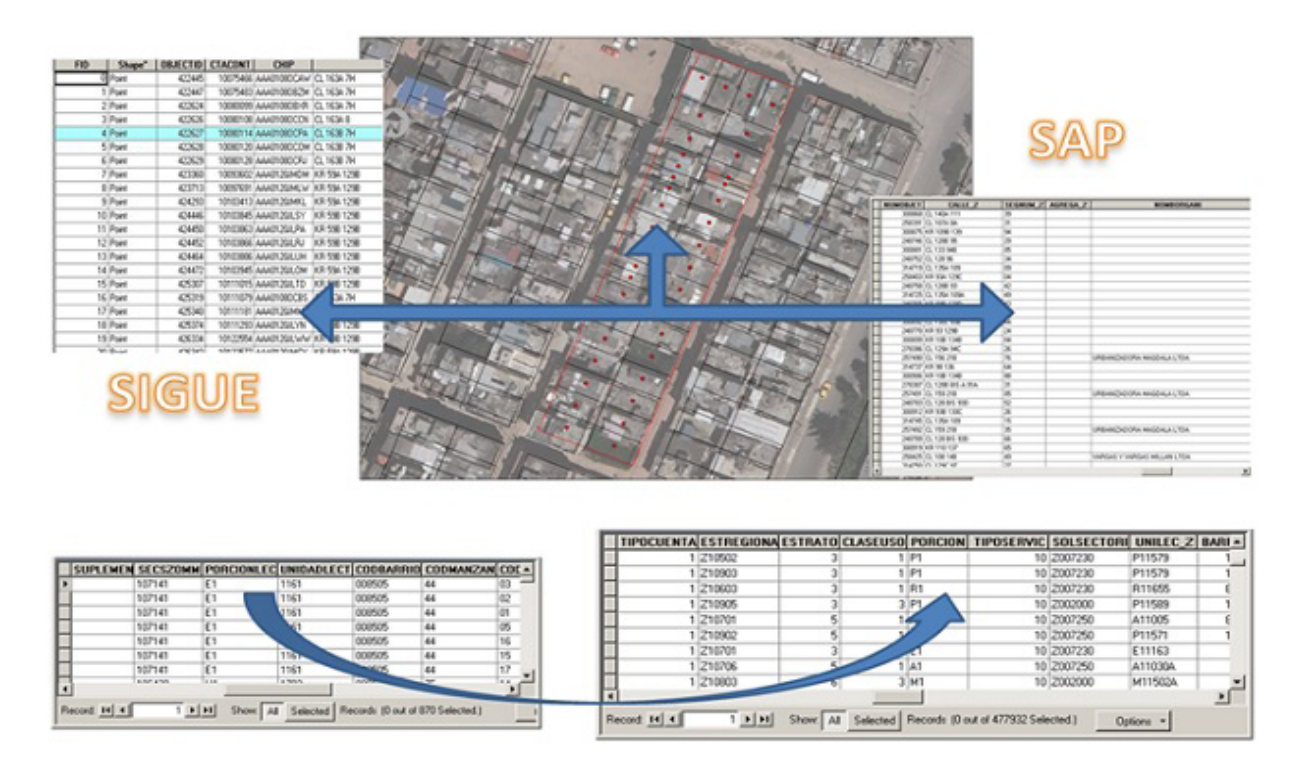

Figura 4. Exactitud de Temática, congruencia de la información SAP Vs información SIGUE

La DITG inicialmente estableció los parámetros que deben ser tenidos en cuenta para el cálculo de cada uno de los indicadores de calidad de tal forma que no se generaran inconsistencias. Con lo anterior se logró una mejora significativa de los conceptos requeridos para evaluar cada uno de los indicadores de calidad y se generó una tabla con los parámetros que deben ser tenidos en cuenta para realizar el cálculo de integridad.

La DITG Generó una rutina que permite realizar el cálculo de totalidad atributiva, con lo anterior se mejoró el tiempo de ejecución y análisis de dicho proceso. Al verificar el proceso, se evidencio que se presenta el inconveniente de requerir la información organizada de una manera específica para que se realizara adecuadamente el cálculo de este indicador.

Adicionalmente se realizaron rutinas que permiten realizar el cálculo de Integridad teniendo en cuenta los lineamientos establecidos en la [\(Tabla](#page-4-1) [2\)](#page-4-1) y con lo cual se garantiza la verificación adecuada de la información que hace parte de este indicador.

<span id="page-4-0"></span>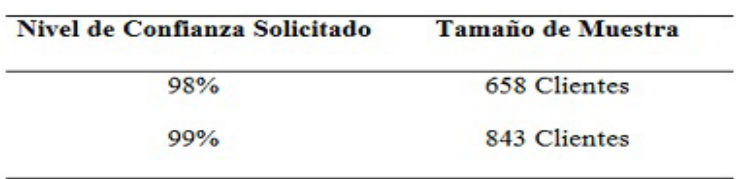

Tabla 1. Tamaño de la muestra para la evaluación de usuarios

<span id="page-4-1"></span>**Tabla 2.** Ejemplo de los parámetros empleados para determinar la integridad

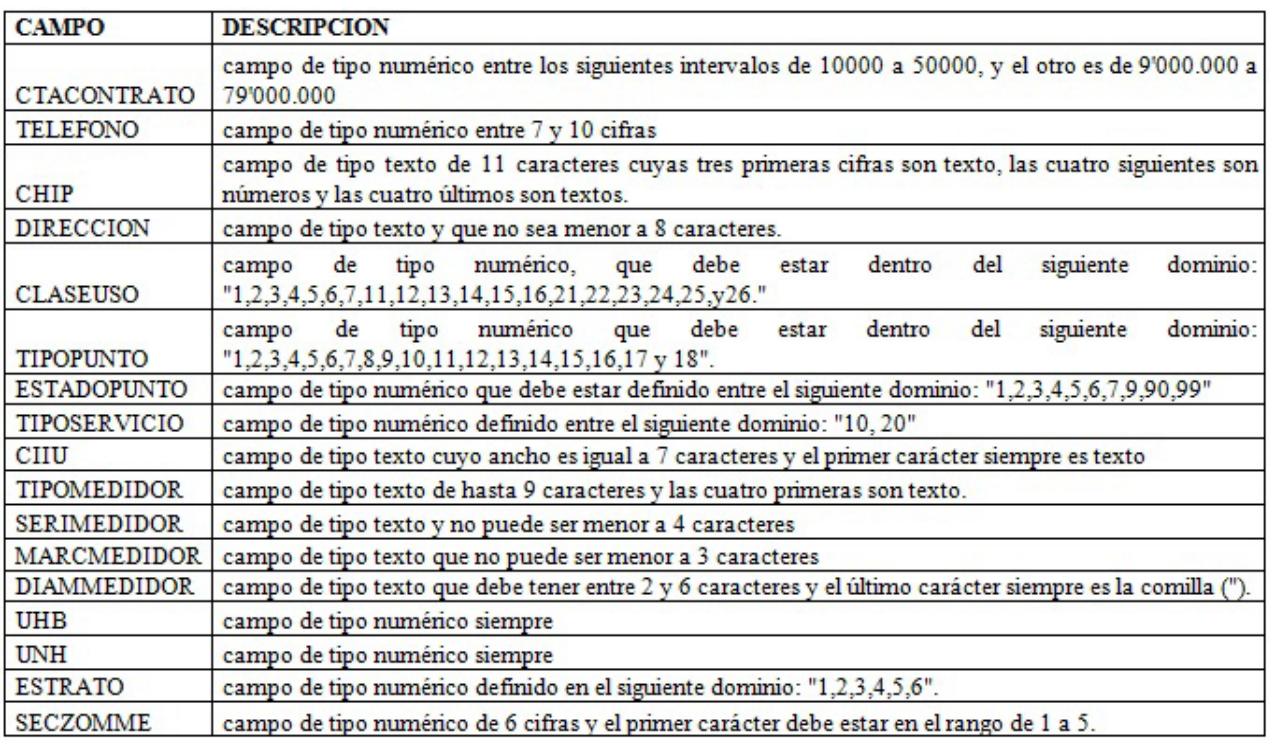

Mediante la implementación de dispositivos móviles como las PDA, se hizo posible la recolección de información de terreno de una forma ágil, tomando como referencia un modelo de base de datos elaborado exclusivamente con esta finalidad, además se iniciaron trabajos para realizar el desarrollo de una herramienta que permite evaluar la Exactitud Temática de terreno al tomar como referencia los datos recolectados en el dispositivo móvil y compararlos con los datos reportados inicialmente.([Figura 5\)](#page-5-0)

<span id="page-5-0"></span>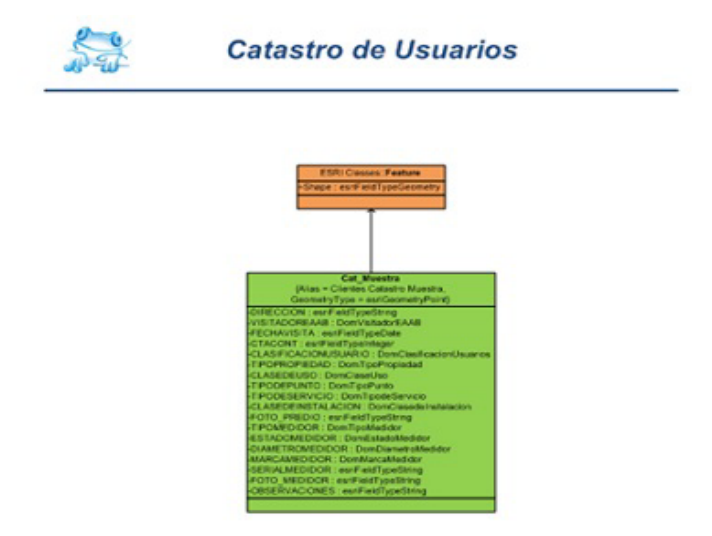

Figura 5. Modelo generado a través del programa Visio para la recolección de información en terreno

Como resultado final la DITG desarrolló seis (6) herramientas realizadas a través de ModelBuildery que tienen como finalidad facilitar la generación de Información para realizar la evaluación de catastro de usuarios. En este conjunto de herramientas se realizan los análisis geográficos integrando información alfanumérica de manera secuencial y generando un producto final fácilmente entendible, al realizar el diseño de las herramientas se establece una dependencia entre modelos, es decir que para poder ejecutar el modelo 2, se debe tener el resultado de correr el primer modelo y así sucesivamente. (*[Figura 6](#page-5-1)*)

<span id="page-5-1"></span>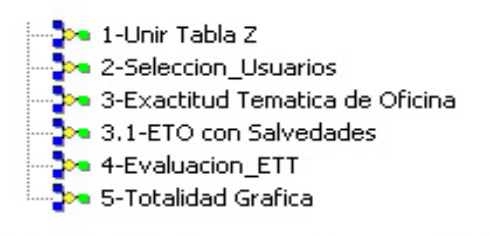

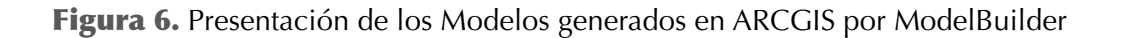

A continuación se describirán brevemente las herramientas realizadas:

## **Unir tabla Z**

Este modelo realiza la unión entre la cobertura de clientes y los campos de la tabla Z necesarios para la evaluación de los diferentes parámetros. Este modelo requiere los siguientes parámetros: Tabla Z que es la tabla con la información técnica y comercial que genera la EAAB mensualmente, cobertura de clientes que es el nivel geográfico de clientes, Ubicación que es el disco en cual se va a alojar el resultado de la herramienta, FileGDB que es el nombre de la File donde la herramienta guardará los resultados generados y Zona que es el sector de la ciudad donde se está trabajando. (**[Figura 7](#page-6-0)**)

Como resultado este modelo nos proporciona una cobertura de puntos con la misma estructura de datos de los clientesgz\_tz, pero adicionándole los campos correspondientes a la tabla Z, haciendo el cruce por el atributo coincidente entre la cobertura y la tabla Z. también estructura la información y crea un archivo DBF que se emplea directamente en la macro desarrollada para calcular el indicador de totalidad atributivagz\_ta. Este archivo también se toma como referencia para calcular el Indicador de calidad Integridad empleando las rutinas desarrolladas para este objetivo.

Dependiendo de la cantidad de datos, el modelo se demora entre 50 y 75 minutos. (Figura  $8$ )

### **Selección Usuarios**

Teniendo como base el resultado del modelo anterior, en este modelo se seleccionan aleatoriamente las manzanas y los puntos que hacen referencia a los clientes según el procedimiento planteado en el protocolo del Contrato Especial de Gestión. En el desarrollo de esta herramienta se tuvo en cuenta la cantidad de clientes por manzana que se quieren evaluar.

Este modelo cuenta con 7 parámetros los cuales son: Zona que es el sector de la ciudad que se está trabajando, Carpeta que es el disco en cual se va

<span id="page-6-0"></span>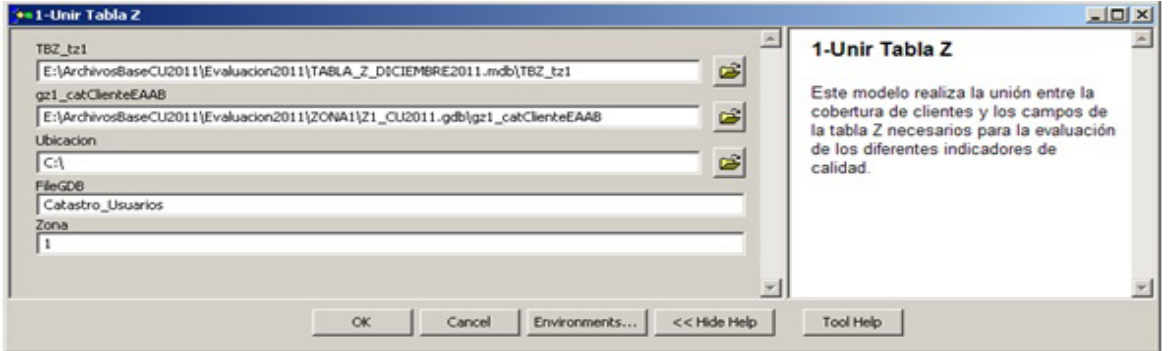

Figura 7. Ingreso de variables en la herramienta 1-unir Tabla z

<span id="page-6-1"></span>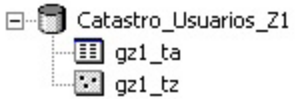

Figura 8. Resultados de la herramienta 1-unir Tabla Z

a alojar el resultado de la ejecución del modelo, Ruta\_Manzaneo que es una Cobertura Geográfica tipo polígono que corresponde al manzaneo del sector trabajado, Ruta\_Clientes que es el Nivel Geográfico tipo punto resultado del modelo anterior, Plantilla\_Muestraque es una cobertura vacía contenida en una File Geodatabase la cual cuenta con la estructura requerida para exportar la información al Modelo Generado empleando Visio [\(Figura 5](#page-5-0)) de tal forma que su migración hacia el modelo que permite la recolección de información con la PDA sea más ágil. No\_Clientes\_x\_Manzana (ej. No\_Clientes > 1 AND No\_Clientes ≤ 150), este parámetro permite escoger el rango

de cantidad de clientes por manzana para efectuar la selección. En el ejemplo lo que se tendría que cambiar serian los números 1 y 150, que fue el rango que se estableció, debido a que pueden existir manzanas que tengan un número elevado de clientes (ej. Propiedades Horizontales).Limite\_Muestra (ej. "Suma\_Acumulada" ≤724), en este caso se establece el máximo número de clientes seleccionables para la muestra. En el ejemplo el valor que se debe cambiar es 724 que corresponde al Tamaño de la muestra incrementado en un 10% como factor de seguridad.Gz\_catLoteo que es una Cobertura Geográfica tipo polígono que corresponde al Loteo del sector trabajado. ([Figura 9](#page-7-0))

<span id="page-7-0"></span>

| Zona                                                                            |   | <b>2-Seleccion Usuarios</b>                                                                                       |
|---------------------------------------------------------------------------------|---|----------------------------------------------------------------------------------------------------|
| 1                                                                               |   |                                                                                                    |
| Carpeta                                                                         |   | Modelo que permite seleccionar                                                                                    |
| CA.                                                                             | G | aleatoriamente las Manzanas, a las                                                                                |
| Ruta Manzaneo                                                                   |   | cuales les selecciona los lotes.                                                                                  |
| E:\ArchivosBaseCU2011\Evaluacion2011\ZONA1\Z1_CU2011.gdb\gz1_catManzaneo        | œ | determina el numero de usuarios y se<br>genera una capa de salida con la<br>Selección de la Muestra para Usuarios |
| Ruta Clientes                                                                   |   |                                                                                                    |
| E:\ArchivosBaseCU2011\Evaluacion2011\ZONA1\Catastro_Usuarios_2011_Z1.gdb\gz1_tz | œ |                                                                                                    |
| Plantilla Muestra                                                               |   |                                                                                                    |
| E:\ArchivosBaseCU2011\Plantila_Seleccion_Usuarios.mdb\Plantilla_Muestra         | œ |                                                                                                    |
| No_Clientes_x_Manzana (optional)                                                |   |                                                                                                    |
| No_Clentes >1 AND No_Clentes <= 150                                             | 忌 |                                                                                                    |
| Limite Muestra (optional)                                                       |   |                                                                                                    |
| "Suma Acumulada" <= 724                                                         | 臰 |                                                                                                    |
| gz1 catLoteo                                                                    |   |                                                                                                    |
| E:\ArchivosBaseCU2011\Evaluacion2011\ZONA1\Z1_CU2011.gdb\gz1_catLoteo           | 鸢 |                                                                                                    |
|                                                                                 |   |                                                                                                    |
|                                                                                 |   |                                                                                                    |

Figura 9. Ingreso de variables en la herramoenta 2-Selección\_Usuarios

El resultado de ejecutar el modelo correctamente es el siguiente: ([Figura 10](#page-7-1))

<span id="page-7-1"></span> $-$ 

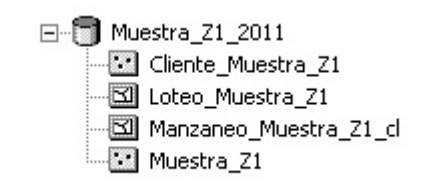

Figura 10. Resultados de la Herramienta 2-Selección\_Usuarios

Sin embargo hay que tener en cuenta que se generan varios subproductos los cuales serán empleados en las otras herramientas. La coberturaCliente\_Muestra es la selección realizada de clientes, las coberturasLoteo\_Muestra y Manzaneo\_Muestra son las coberturas geográficas de tipo polígono obtenidas a partir de los clientes

seleccionados y la cobertura muestra corresponde al nivel geográfico con la estructura compatible para ser cargada en el dispositivo móvil.

De acuerdo con el tamaño de la Información de referencia el modelo tarda entre 3 y 7 minutos. **(**[Figura 11](#page-8-0)**)**

<span id="page-8-0"></span>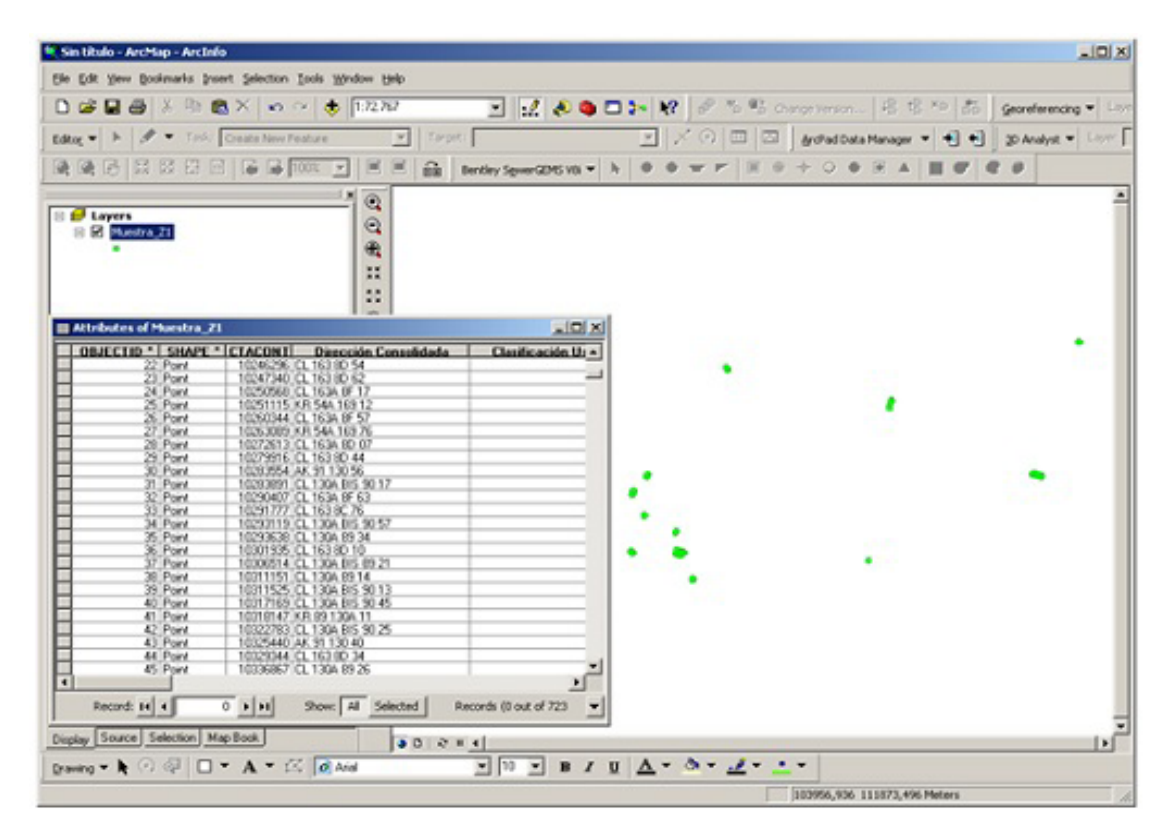

Figura 11. Selección de usuarios con estructura de cargue en dispositivo PDA

#### **Exactitud Temática Oficina**

Este modelo se emplea para adicionar los atributos de las coberturas geográficas y los atributos comerciales y técnicos a la cobertura Cliente\_Muestra, indispensables para determinar la Exactitud Temática de Oficina (ETO). [\(Figura 12\)](#page-9-0)

Como se aprecia en la figura anterior, este modelo requiere los siguientes parámetro para su ejecución: Clientes Muestra Tabla Z que es la cobertura geográfica resultante del modelo anterior, Unidad de Lectura y Estratificación\_5 que son coberturas geográficas tipo polígono con atributos comerciales y prediales para adicionar a la cobertura Clientes Muestra, File que corresponde al nombre de la FileGDB donde la herramienta guardará los resultados generados, FileSAP hace referencia a la FileGDB donde están ubicados los atributos comerciales y técnicos que se agregarán a la cobertura Clientes Muestra, CATBASEALFANUMERICA es la base predial de la ciudad suministrada por Catastro Distrital y con la cual se adicionarán atributos prediales a la cobertura Clientes Muestra, y Zona que hace referencia al sector de la ciudad que se está trabajando. [\(Figura 13\)](#page-9-1) Optimización de la Evaluación del Catastro

Leonardo Cepeda Ariza

<span id="page-9-0"></span>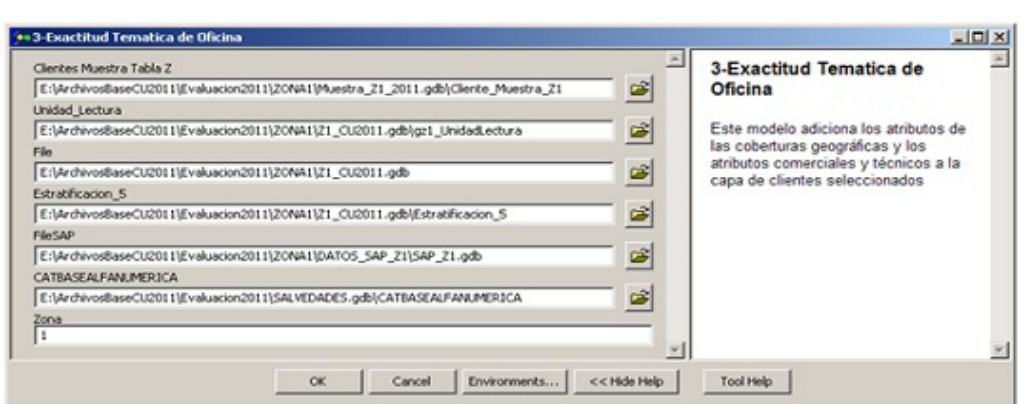

Figura 12. Ingreso de variables en la herramienta 3-Evaluación temática de Oficina

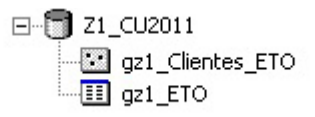

Figura 13. Resultados de la herramienta 3-Exactitud Temática de Oficina

El modelo genera una cobertura de puntos gz\_ Clientes\_ETOque se emplea para hacer la Evaluación de la ETOcon salvedades (excepciones) – Herramienta 3.1 y entrega un archivo .DBF con

<span id="page-9-1"></span>Figura 13

los porcentajes de correspondencia entre los atributos iniciales de la cobertura Clientes\_Muestra respecto a los atributos adicionados en función de la suma para cada atributogz\_ETO. ([Figura 14](#page-9-2))

<span id="page-9-2"></span>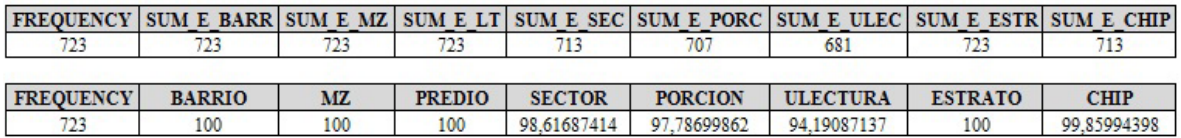

Figura 14. Presentación de los porcentajes de la tabla gz\_ETO

Es decir, este porcentaje es el resultado de aplicar la formula.

$$
\left(\frac{n}{N}\right) * 100 \tag{1}
$$

$$
\left[1 - \left(\frac{N-n}{N}\right)\right] * 100\tag{2}
$$

En donde

ó

n= número de coincidencias (ej. SUM\_E\_BARRI) N= Total de registros a evaluar (FREQUENC)

Por ejemplo, para el caso de BARRIO, el porcentaje es 99.72% .De acuerdo con el Protocolo de Evaluación, la que se debe utilizar es la segunda formula. (Aunque al simplificar la segunda fórmula, da como resultado la primera)

Estos resultados permiten determinar la tendencia de la información evaluada sin tener en cuenta excepciones.

Dependiendo la cantidad de datos el modelo se demora entre 45 y 65 minutos.

### **ETO con Salvedades**

Este modelo realiza el cálculo del indicador ETO a partir de la información obtenida de la ejecución del modelo anterior. ([Figura 15](#page-10-0))

Este modelo requiere como insumos los siguientes parámetro para su ejecución: Clientes\_ETO que es la cobertura geográfica resultante del modelo anterior, File que corresponde al nombre de la FileGDB donde el modelo guardará los resultados generados, SLV que es el archivo con las excepciones de cada uno de los atributos y que debe ser tenido en cuenta para calcular adecuadamente el indicador ETO. ([Figura 16](#page-10-1))

Como Resultado Este modelo genera y guarda en la file ingresada previamente dos archivos DBF el primero gz\_ETO\_S presenta la información estructurada para realizar la comparación de atributos y el archivo gz\_ ETO\_Salvedades con los porcentajes de correspondencia entre los atributos comparados en función de la suma para cada uno de ellos y teniendo en cuenta si existe salvedad en cada casilla.

En todos los casos cuando exista una salvedad y existan diferencias entre las columnas comparadas se tomará como un valor válido. Este resultado corresponde al cálculo definitivo del Indicador ETO. ([Figura 17](#page-10-2))

De acuerdo con la cantidad de registros este modelo tarda entre 15 y 25 minutos.

<span id="page-10-0"></span>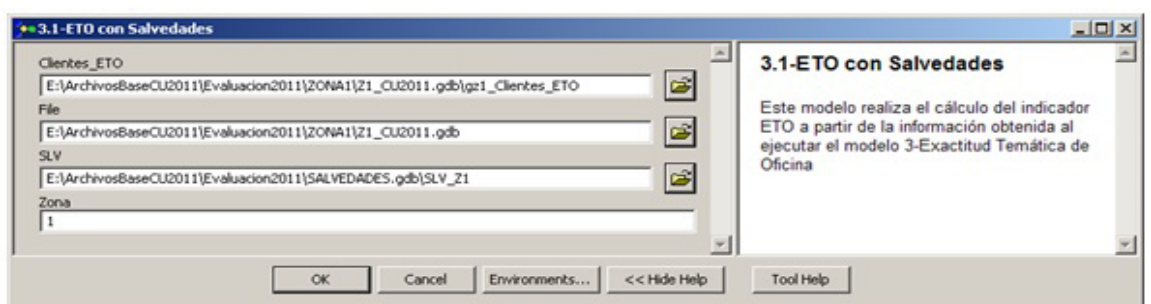

Figura 15. Ingreso de variables en la herramienta ETO con Salvedades

<span id="page-10-1"></span>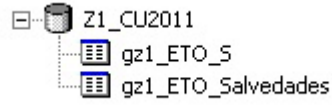

Figura 16. Resultados de la herramienta ETO con Salvedades

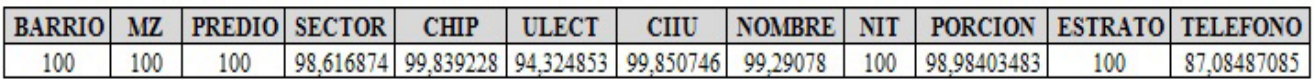

<span id="page-10-2"></span>Figura 17 Presentación de los porcentajes de la tabla gz\_ETO-Salvedades

### **Evaluacion-ETT**

Después de seleccionada la muestra de clientesempleando el modelo 2 se realiza su cargue en eldispositivo PDA y se envía a campo para su respectiva verificación, En terreno las comisiones validad la información de los predios visitados y sus características son actualizadas en el dispositivo móvil (PDA) también existe una columna de observaciones en donde se puede registrar si el predio se no encuentra adecuadamente georreferenciado con el fin de tomar ésta información para el cálculo de la Exactitud de Posición, Después de la realizadas las visitas se sincroniza la información resultante desde el dispositivo móvil (PDA).Y se exporta un archivo con la información actualizada.

El modelo realiza la Evaluación de Exactitud temática de Terreno (ETT), comparando los atributos entre la cobertura geográfica de clientes seleccionados antes de ser enviados a terreno y la cobertura de clientes resultante del proceso de validación en campo. En función de esto se realiza un procedimiento similar a la evaluación de la ETO para determinar el porcentaje de correspondencias de cada uno de los atributos comparados. ([Figura 18](#page-11-0))

<span id="page-11-0"></span>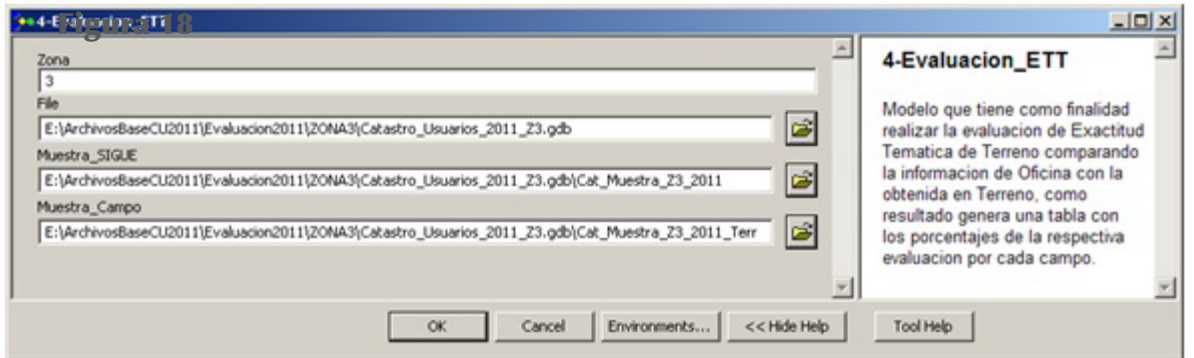

Figura 18. Ingreso de variables en la herramienta Evaluacion\_ETT

Para su ejecución la herramienta solicita los siguientes parámetros: Zona que corresponde al sector de la ciudad que se está trabajando, File que hace referencia al nombre la FileGDB donde el modelo guardará los resultados generados, Muestra\_SIGUEque corresponde a la cobertura geográfica de clientes seleccionados antes de ser enviada a terreno yMuestra\_Campoque es el nivel geográfico de clientes seleccionados obtenido luego de efectuar la validación en campo y la sincronización desde el disposi-tivo PDA. ([Figura 19](#page-11-1))

Los resultados de ejecutar esta herramienta son una cobertura geográfica de tipo puntos gz\_ETT la cual se emplea para realizar el cálculo de la ETT y un archivo DBF con los porcentajes resultantes de comparar los atributos de las coberturas geográficas de clientes ETT\_Z. Estos porcentajes corresponden al cálculo definitivo del Indicador ETT. ([Figura 20\)](#page-12-0)

El modelo tarda de 3 a 6 minutos en ejecución de acuerdo con la cantidad de datos.

<span id="page-11-1"></span>田 图 Muestra\_Z5\_2011  $\Box$  ETT\_Z5 a gz5 ETT

Figura 19. Resultados de la herramienta Evaluacion\_ETT

## **Totalidad Grafica**

Este modelo estructura la información para realizar el cálculo de la Totalidad Gráfica (TG) empleando una hoja de Excel. [\(Figura 21](#page-12-1))

El modelo solicita los siguientes insumos: Workspace que hace referencia a la FileGDB donde se guardarán los resultados obtenidos, catBaseAlfanumerica que es la base predial de la ciudad suministrada por Catastro Distrital y con la cual se realizaran validaciones prediales, catManzanaque es una cobertura tipo polígono del manzaneo de la ciudad y que es suministrado por Catastro Distrital, Zona que corresponde al sector de la ciudad que se está trabajando, Plantilla\_Medidor\_Z que es una cobertura geográfica tipo punto con la ubicación de los medidores del sector de la ciudad que se está trabajando y Manzaneo\_Muestra\_Clque es una cobertura geográfica tipo polígono obtenida al ejecutar la herramienta 2. [\(Figura 22\)](#page-12-2)

La herramienta compara los predios catastrales vs los clientes muestreados determinando las diferencias entre el número de predios y el número de clientes.Como resultado esta herramienta genera un archivo DBF (Totalidad\_Grafica\_Z) con la estructura necesaria para ingresarla en una hoja electrónica y determinar el indicador TG. [\(Tabla 3](#page-13-0))

De acuerdo con la cantidad de datos este modelo tarda de 25 a 35 minutos.

<span id="page-12-0"></span>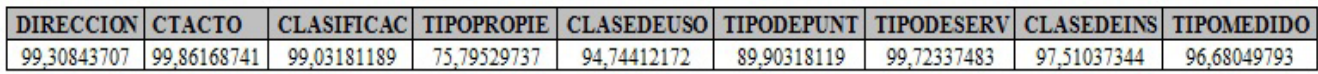

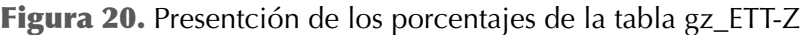

<span id="page-12-1"></span>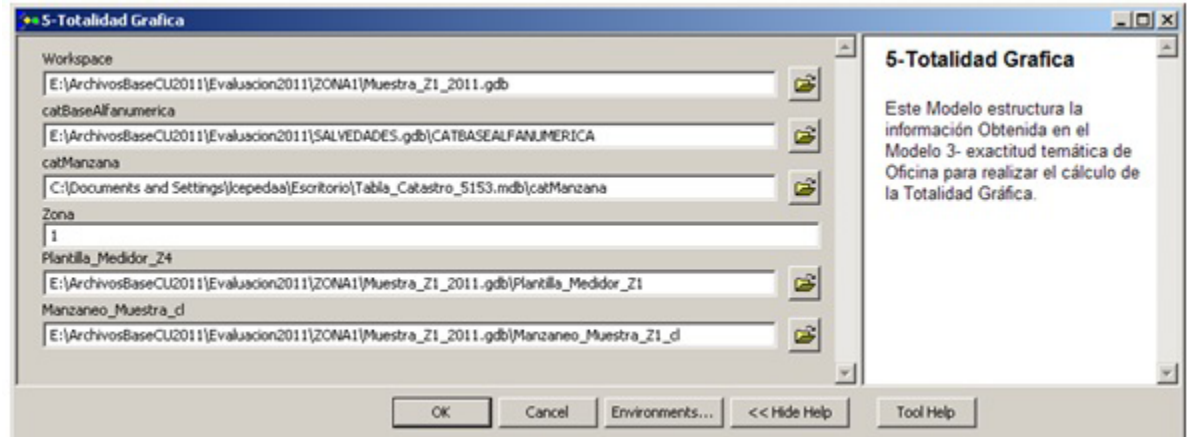

Figura 21. Ingreso de variables en la herramienta Totalidad Grafica

<span id="page-12-2"></span>日 图 Muestra\_Z1\_2011 Totalidad Grafica Z1

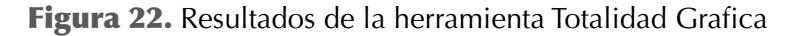

<span id="page-13-0"></span>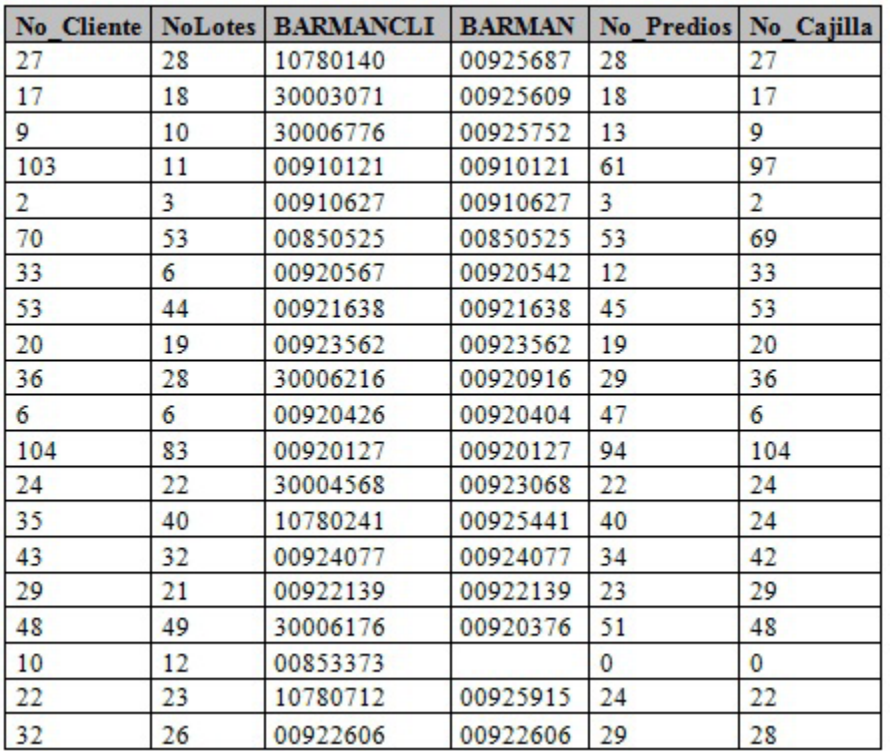

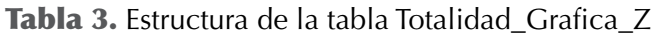

# RESULTADOS

Luego de aplicar las macros y los modelos descritos anteriormente, se ingresan los indicadores obtenidos en una hoja electrónica y se presentan los resultados de la evaluación del catastro de usuarios. Los valores obtenidos son comparados con los valores mínimos establecidos en el protocolo del contrato especial de gestión. Lo anterior con el fin de verificar el mejoramiento progresivo de la calidad de la información de usuarios disponible geográfica y comercialmente en la empresa y establecer la tendencia del mejoramiento continúo de la información asociada al catastro de usuarios.Si en el proceso de actualización y mantenimiento del catastro de usuarios el gestor no cumple con el rango (porcentaje) máximo de incumplimiento establecido en el protocolo especial de gestión (7%),será sancionado económicamente por la EAAB.

# RESUMEN DE EVALUACION

Verificando los resultados observados, se determina que la sumatoria de las desviaciones para los indicadores de calidad es menor al 7% por lo que se considera que el gestor cumple con el mantenimiento y actualización del catastro de usuarios. Por lo anterior no se aplicará ningún tipo de sanción al gestor. [\(Tabla](#page-14-0) [4](#page-14-0)) [\(Tabla 5\)](#page-15-2)

# DISCUSION

Implementar estas herramientas hizo posible mejorar los tiempos de ejecución del proceso de evaluación del catastro de usuarios. El proceso de análisis de la información y cálculo de los indicadores Totalidad gráfica, Totalidad Atributiva de Parámetros Básicos y No Básicos, Integridad y Exactitud Temática Oficina es Realizado actualmente en 45 días a Partir de la fecha de corte de la Información y puede ser realizado ٦

## Tabla 4. Evaluación de catastro de usuarios

#### <span id="page-14-0"></span>RESUMEN DE EVALUACION

#### TOTALIDAD GRAFICA

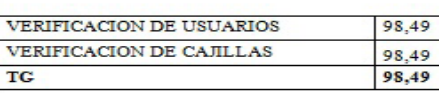

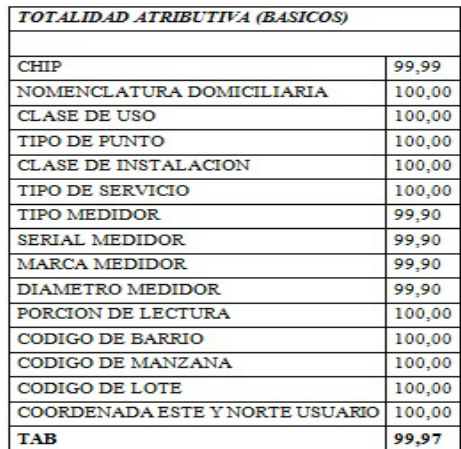

#### RESUMEN DE EVALUACION

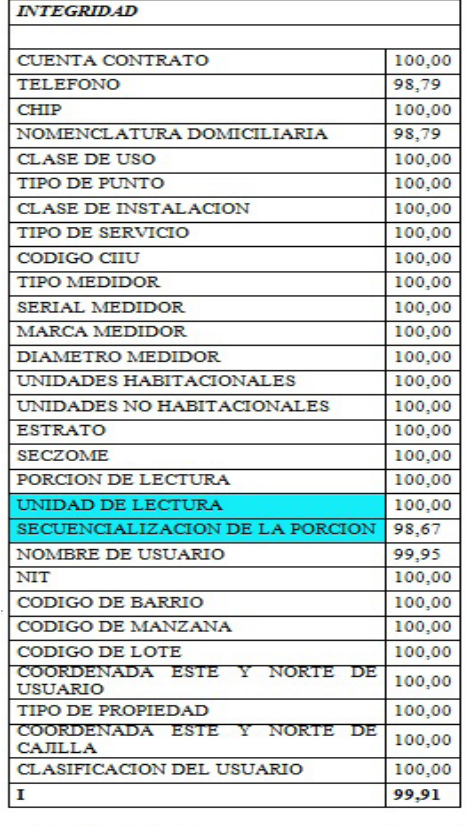

DATO EXIGIBLE

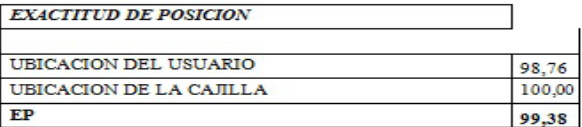

#### TOTALIDAD ATRIBUTIBA (NO BASICOS)

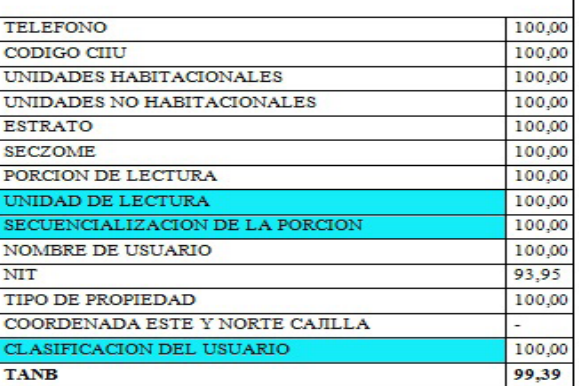

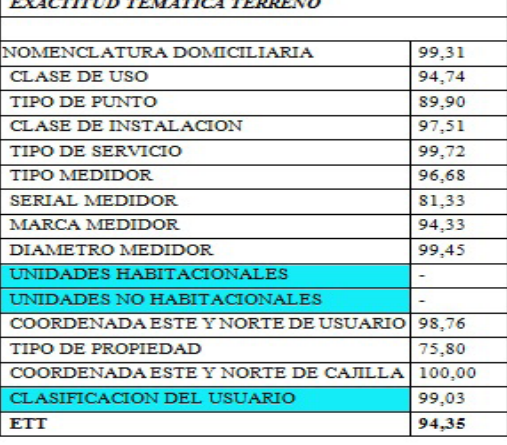

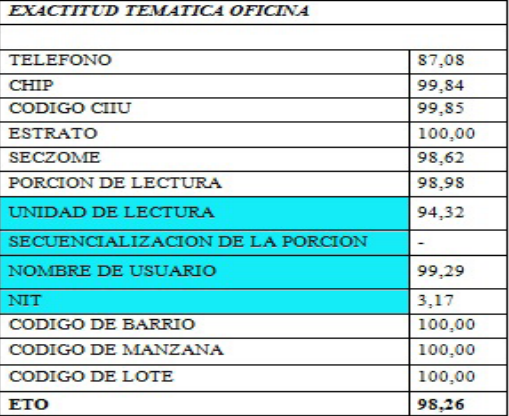

<span id="page-15-2"></span>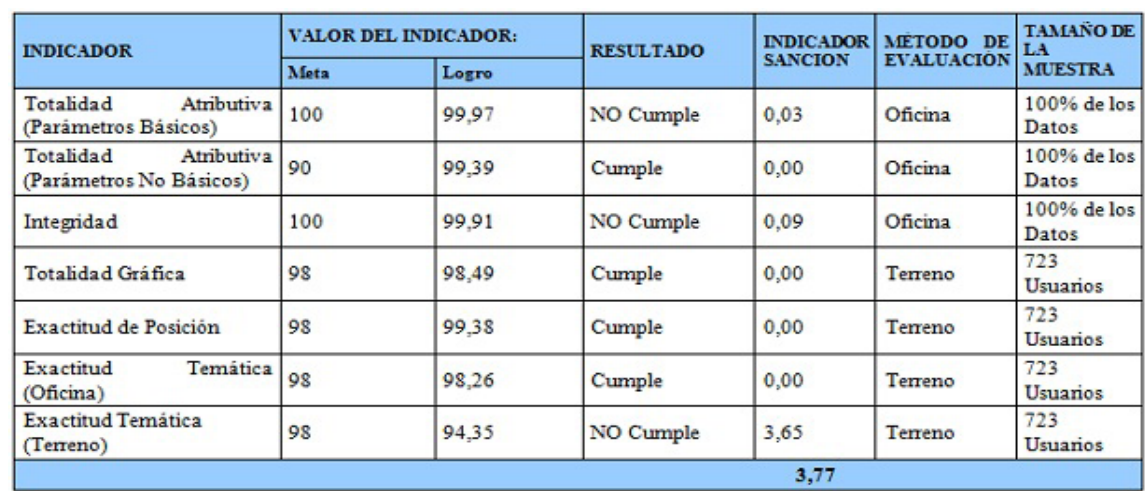

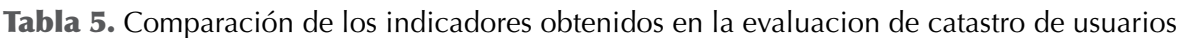

por personal operativo ya que las herramientas cuentan con un instructivo(paso a paso) para su ejecución, anteriormente los mismos Indicadores eran realizados en un Periodo no menor a 120 días y lo realizaba un profesional especializado en el componente SIG.

El cálculo de los Indicadores, Exactitud de Posición y exactitud Temática Terreno dependen directamente del tiempo empleado por el personal de campo en la recolección de información. Actualmente el proceso tuvo una duración de 90 días a partir de la fecha de cargue de los dispositivos móviles con la Información a ser verificada. Este proceso no puede ser comparado debido a que la DITG no había realizado esta actividad previamente.

Al disponer de estas herramientas el proceso de evaluación del catastro de usuarios no es susceptible en su ejecución a cambios en el personal, es decir, que puede ser adelantado por cualquier usuario siguiendo el procedimiento establecido en el instructivo (paso a paso)

# CONCLUSIONES

La evaluación de catastro de usuarios fue perfeccionada con el desarrollo de las seis (6) herramientas a través de Model Builder que realizan análisis geográficos e integran información alfanumérica generando un producto de fácil interpretación para el usuario final, así mismo se lograron reducir los tiempos de ejecución del proceso de evaluación de catastro de usuarios cumpliendo con los planteamientos para los cuales se desarrollaron las herramientas que funcionan a través de ArcGIS®.

La facilidad que implica utilizar las herramientas de ArcGIS® a través del Model Builder, consiste en el hecho que es un método de programación básica. Esta programación responde a entornos gráficos que hacen de fácil acceso la automatización de los geoprocesos que anteriormente se realizaban de manera manual.

# **REFERENCIAS**

- <span id="page-15-0"></span>EAAB - Empresa de Acueducto y Alcantarillado de Bogotá. (2007). Contrato Especial de Gestión (Clausulas 2 y 13 Numeral 13.1). Bogotá. 2, 56.
- <span id="page-15-1"></span>EAAB - Empresa de Acueducto y Alcantarillado de Bogotá. (2007).Protocolo de actualización y mantenimiento Catastro de usuarios(Numeral 6, Anexo 3).Bogotá. 14.